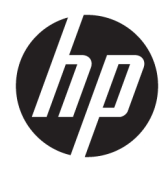

Instrukcja obsługi

© Copyright 2018, 2019 HP Development Company, L.P.

Chrome, Chromebox, Google, logo Google i Google Cloud Print są znakami towarowymi lub zastrzeżonymi znakami towarowymi firmy Google LLC. microSD i logo microSD są znakami towarowymi lub zastrzeżonymi znakami towarowymi firmy SD-3C w Stanach Zjednoczonych i/lub w innych krajach. DisplayPort™ i logo DisplayPort™ są znakami towarowymi należącymi do stowarzyszenia Video Electronics Standards Association (VESA®) w Stanach Zjednoczonych i innych krajach.

Informacje zawarte w niniejszym dokumencie mogą zostać zmienione bez powiadomienia. Jedyne warunki gwarancji na produkty i usługi firmy HP są ujęte w odpowiednich informacjach o gwarancji towarzyszących tym produktom i usługom. Żadne z podanych tu informacji nie powinny być uznawane za jakiekolwiek gwarancje dodatkowe. Firma HP nie ponosi odpowiedzialności za błędy techniczne lub wydawnicze ani pominięcia, jakie mogą wystąpić w tekście.

Wydanie drugie, październik 2019

Wydanie pierwsze, kwiecień 2018

Numer katalogowy dokumentu: L19841-242

#### **Uwagi dotyczące produktu**

Niniejsza instrukcja opisuje funkcje występujące w większości modeli. Niektóre z funkcji mogą być niedostępne w danym komputerze.

#### **Warunki użytkowania oprogramowania**

Instalowanie, kopiowanie lub pobieranie preinstalowanego na tym komputerze oprogramowania bądź używanie go w jakikolwiek inny sposób oznacza wyrażenie zgody na objęcie zobowiązaniami wynikającymi z postanowień Umowy Licencyjnej Użytkownika Oprogramowania HP (EULA). Jeżeli użytkownik nie akceptuje warunków licencji, jedynym rozwiązaniem jest zwrócenie całego nieużywanego produktu (sprzętu i oprogramowania) do sprzedawcy w ciągu 14 dni od daty zakupu w celu odzyskania pełnej kwoty wydanej na jego zakup zgodnie z zasadami zwrotu pieniędzy.

W celu uzyskania dodatkowych informacji lub zażądania zwrotu pełnej kwoty wydanej na zakup komputera należy skontaktować się ze sprzedawcą.

## **Uwagi dotyczące bezpieczeństwa**

**OSTRZEŻENIE!** Aby zmniejszyć ryzyko oparzeń lub przegrzania komputera, nie należy umieszczać go bezpośrednio na kolanach ani blokować otworów wentylacyjnych. Należy używać komputera tylko na twardej, płaskiej powierzchni. Nie należy dopuszczać, aby przepływ powietrza został zablokowany przez inną twardą powierzchnię, na przykład przez znajdującą się obok opcjonalną drukarkę, lub miękką powierzchnię, na przykład przez poduszki, koce czy ubranie. Nie należy także dopuszczać, aby pracujący zasilacz prądu przemiennego dotykał skóry lub miękkiej powierzchni, na przykład poduszek, koców czy ubrania. Komputer i zasilacz prądu przemiennego są zgodne z limitem temperatury powierzchni dostępnych dla użytkownika, określonym przez obowiązujące standardy bezpieczeństwa.

# Spis treści

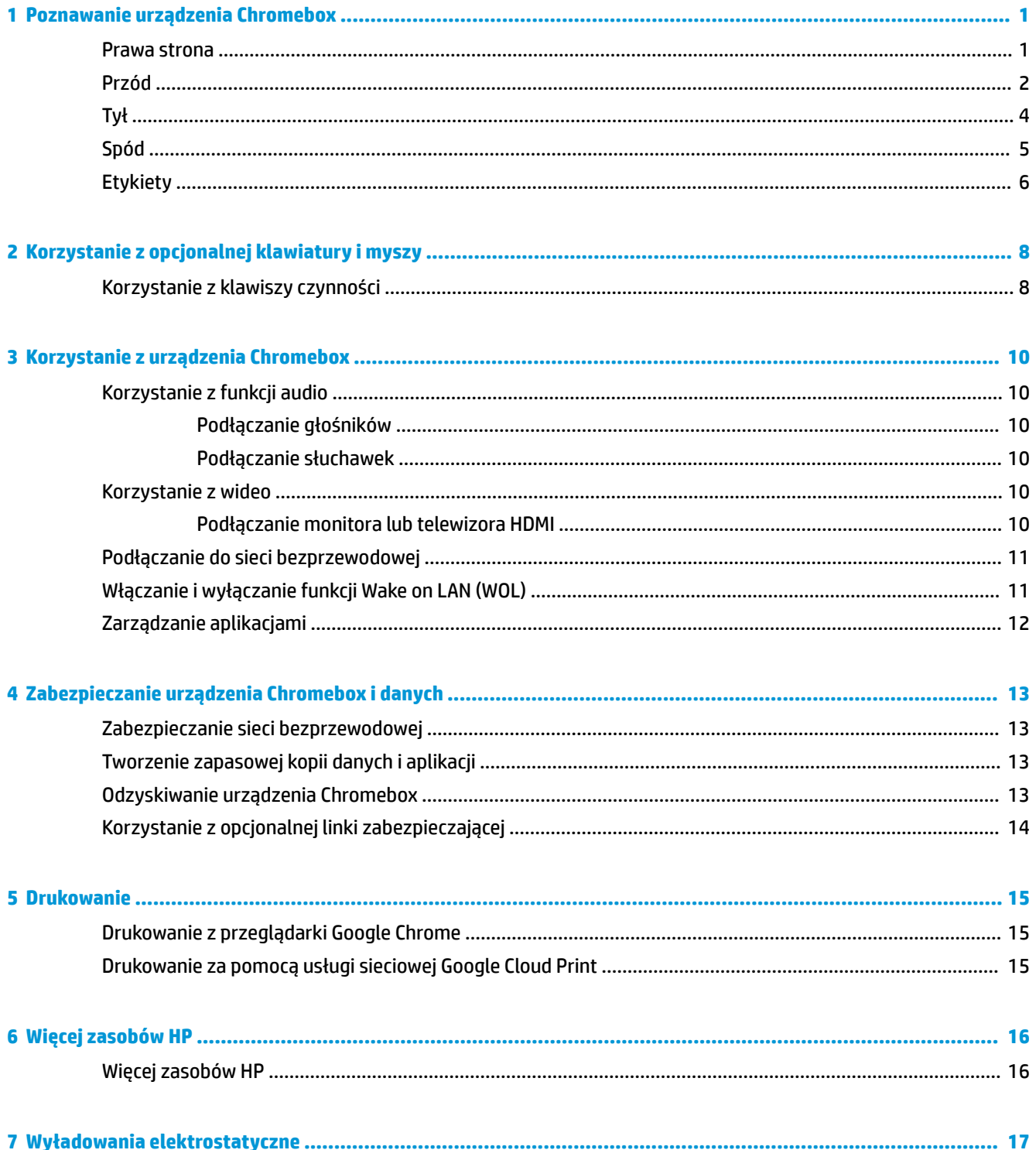

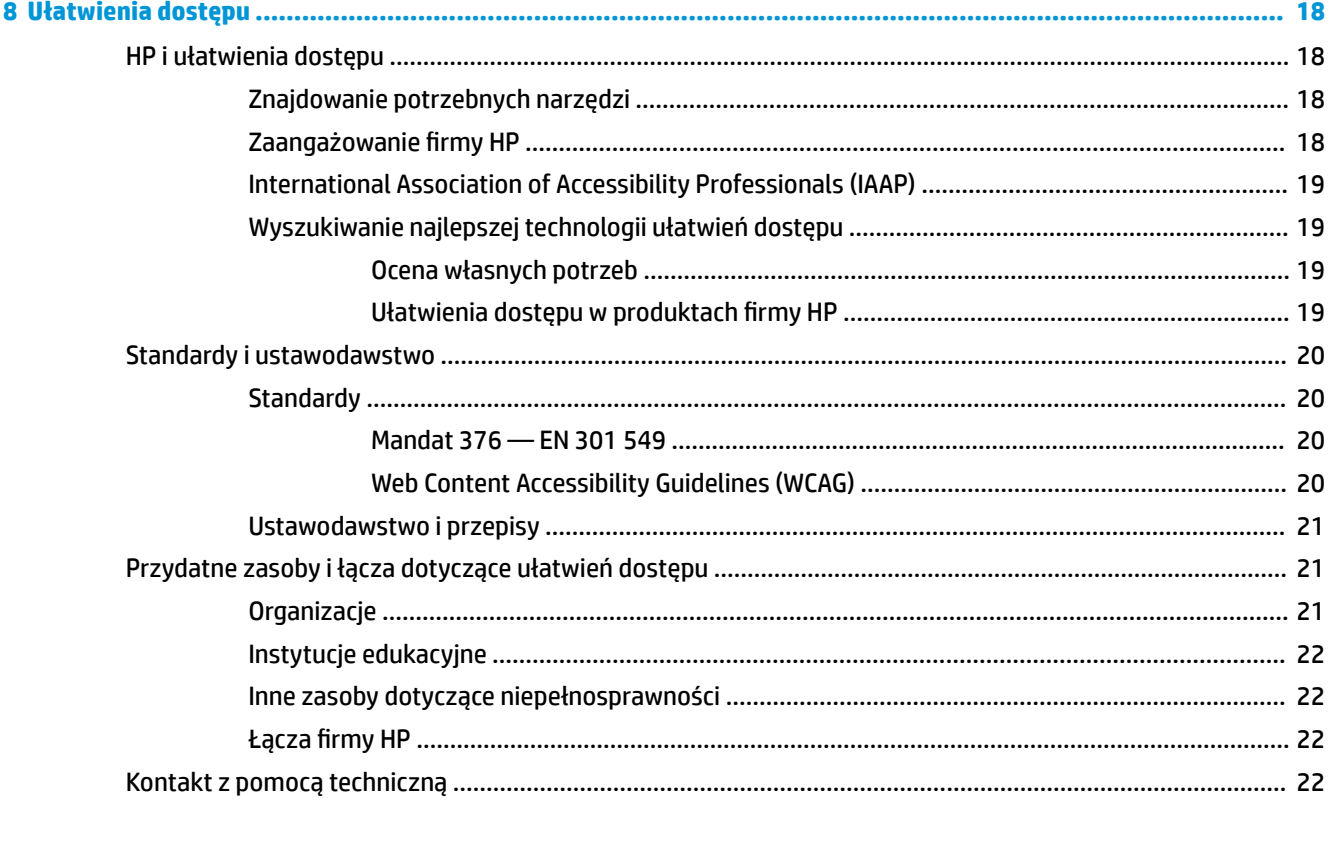

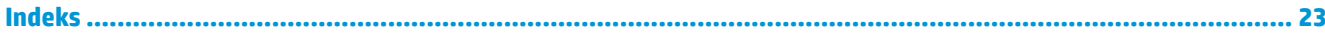

# <span id="page-6-0"></span>**1 Poznawanie urządzenia Chromebox**

## **Prawa strona**

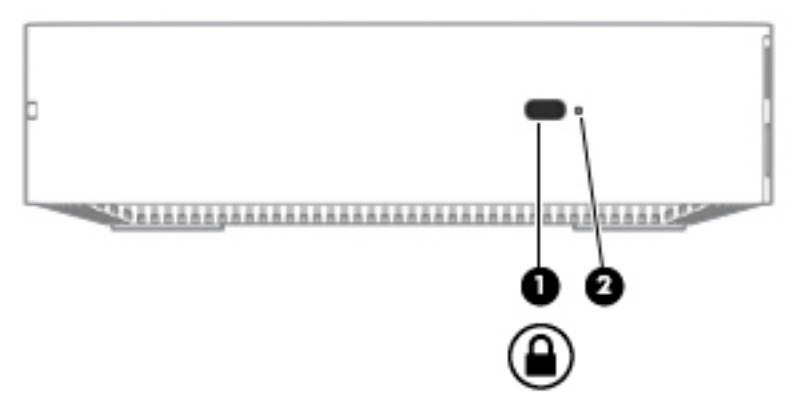

**Tabela 1-1 Elementy z prawej strony wraz z opisami**

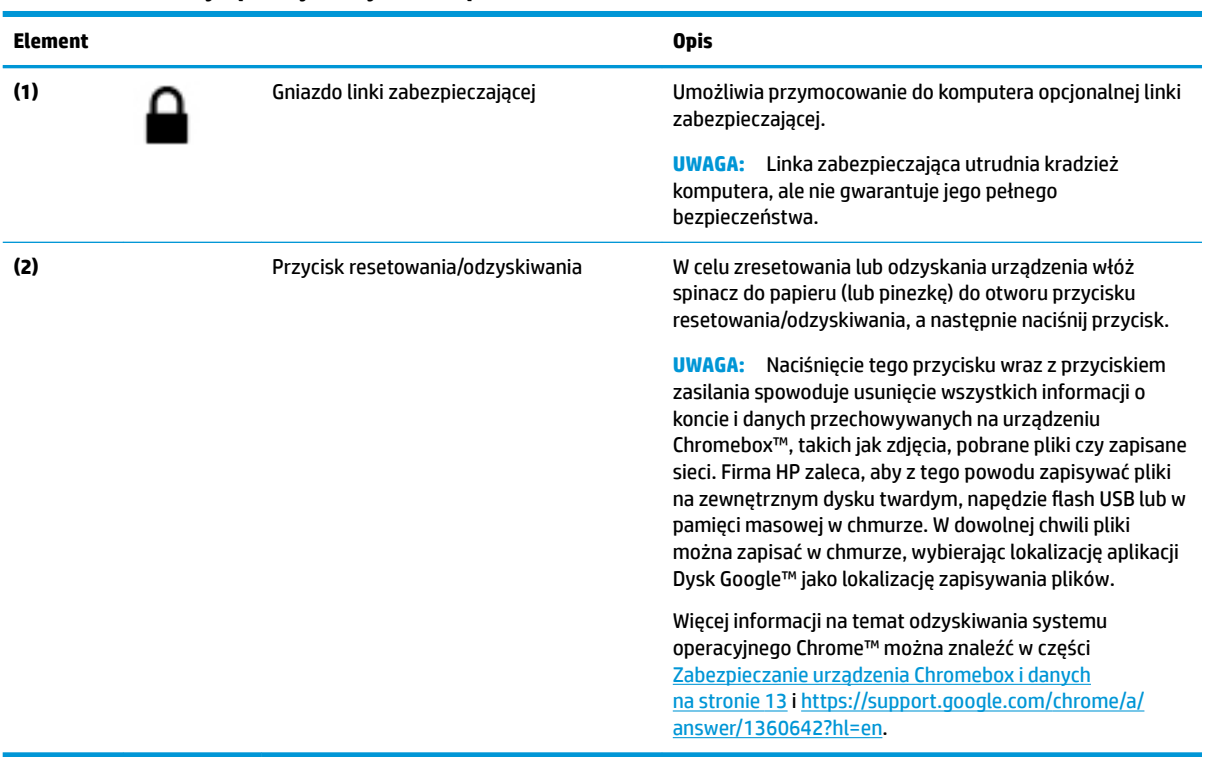

# <span id="page-7-0"></span>**Przód**

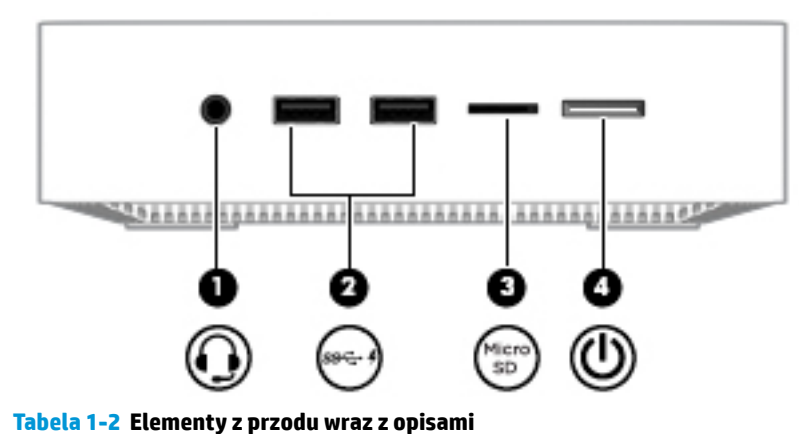

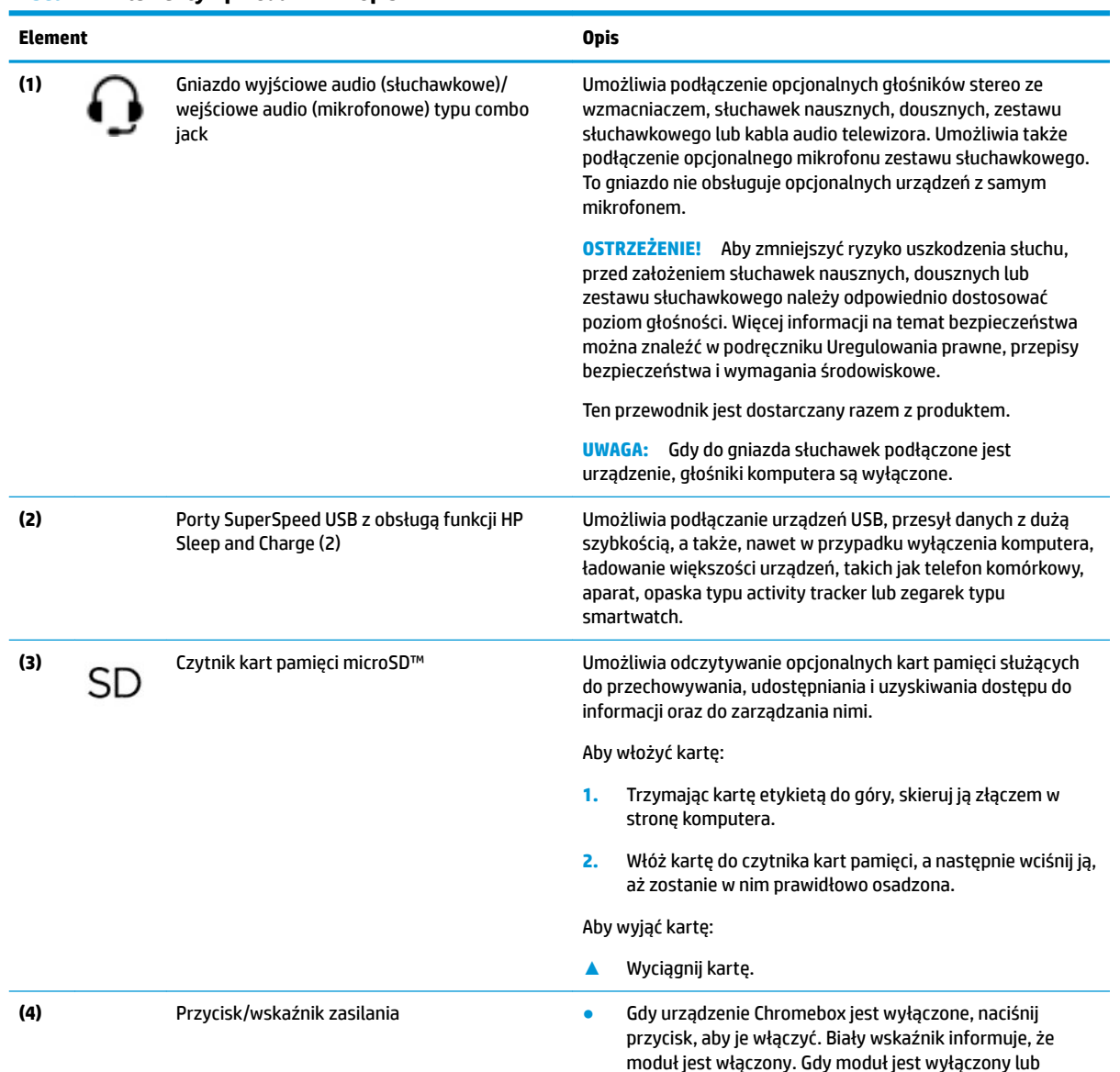

w trybie gotowości, wskaźnik jest wyłączony.

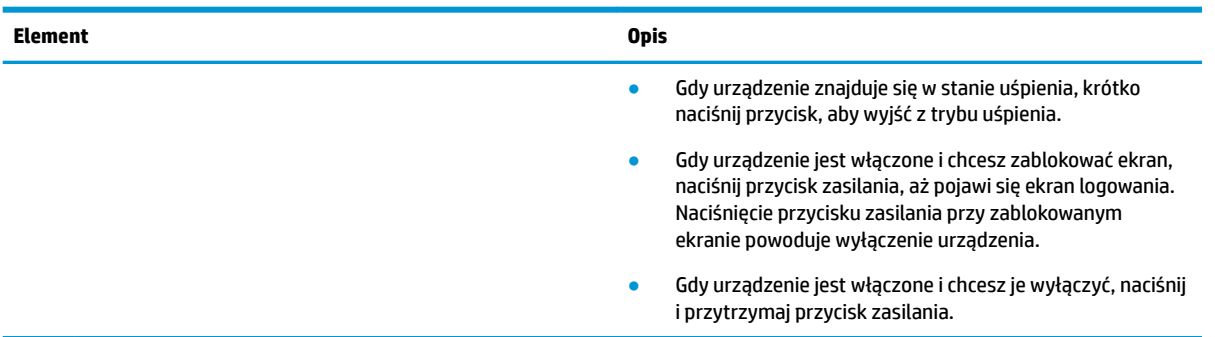

### **Tabela 1-2 Elementy z przodu wraz z opisami (ciąg dalszy)**

<span id="page-9-0"></span>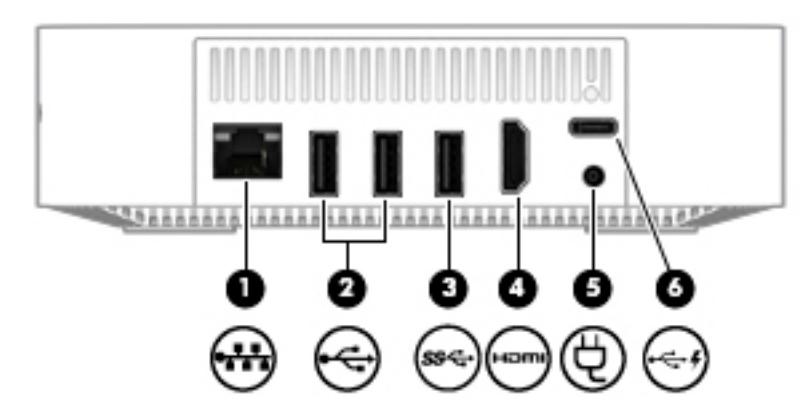

**Tabela 1-3 Elementy tylne wraz z opisami**

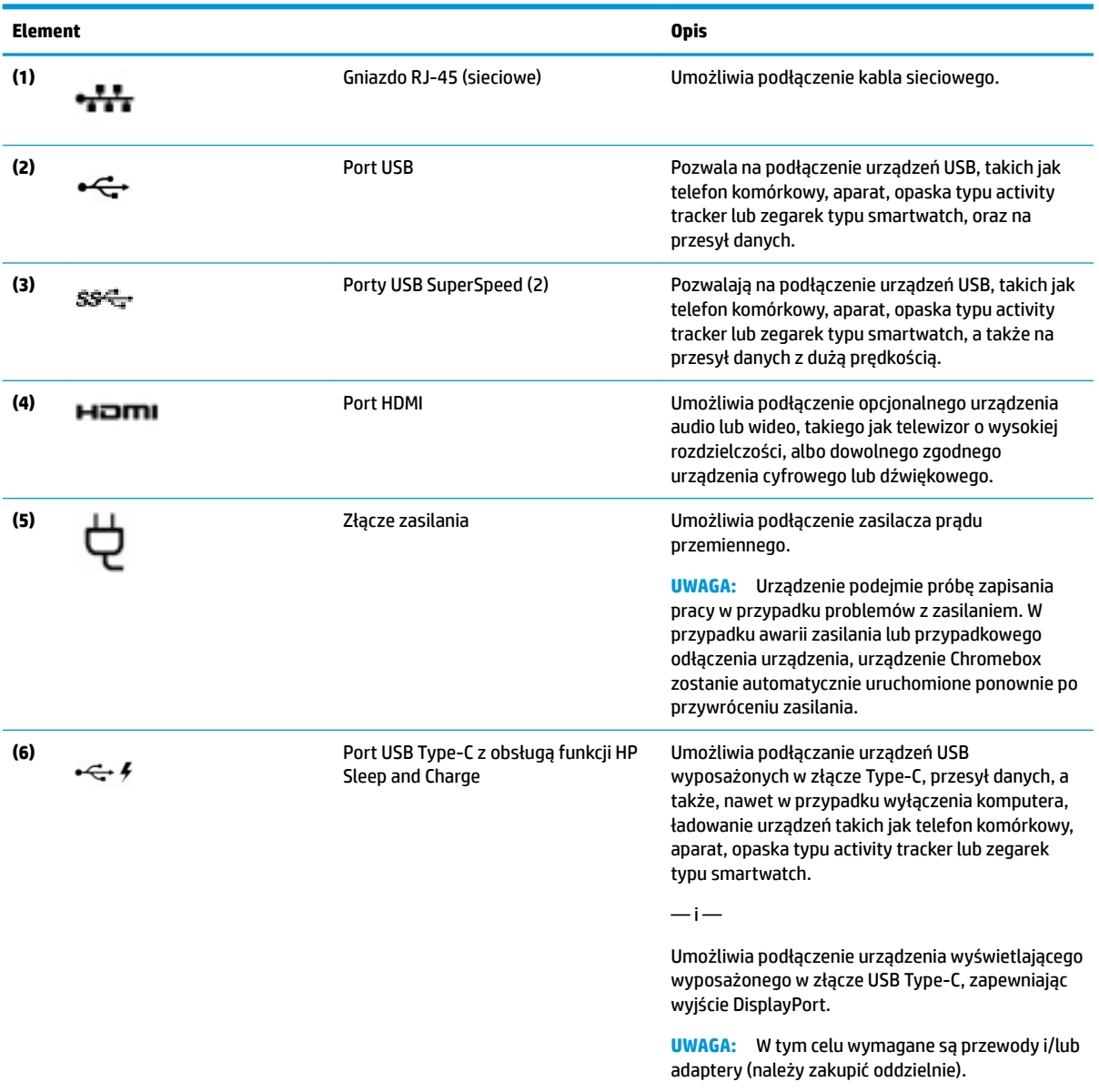

# <span id="page-10-0"></span>**Spód**

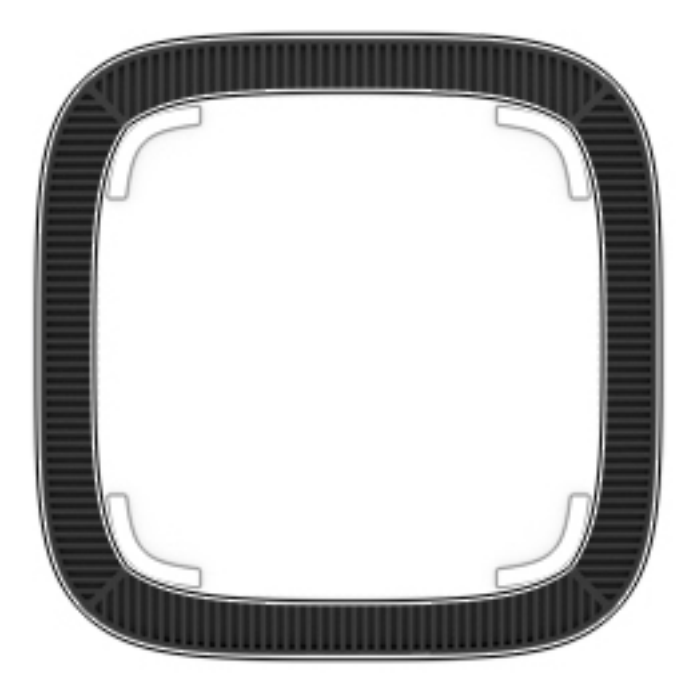

### **Tabela 1-4 Elementy na spodzie wraz z opisami**

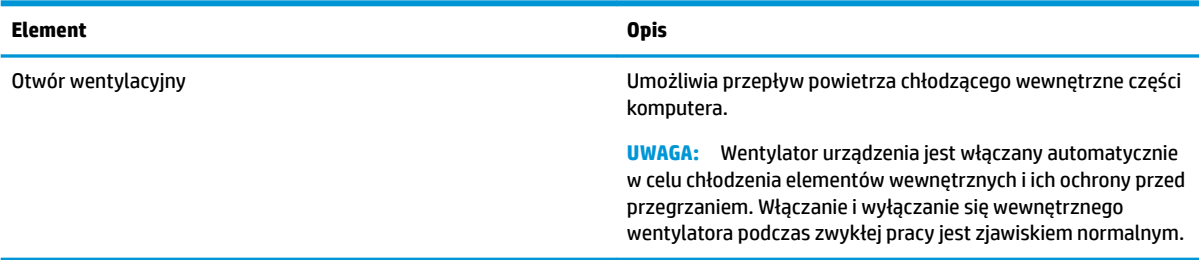

# <span id="page-11-0"></span>**Etykiety**

Etykiety umieszczone na komputerze zawierają informacje, które mogą być potrzebne podczas podróży zagranicznych lub rozwiązywania problemów z systemem.

WAŻNE: Wszystkie etykiety opisane w tej części będą zamocowane w dolnej części obudowy komputera.

● Etykieta serwisowa — zawiera ważne informacje dotyczące identyfikacji komputera. Dział pomocy technicznej może poprosić o podanie numeru seryjnego, a także numeru produktu czy też numeru modelu. Przed skontaktowaniem się z pomocą techniczną należy je znaleźć.

Etykieta serwisowa będzie przypominać jedną z przedstawionych poniżej. Należy korzystać z ilustracji, która najdokładniej odzwierciedla wygląd etykiety na posiadanym komputerze.

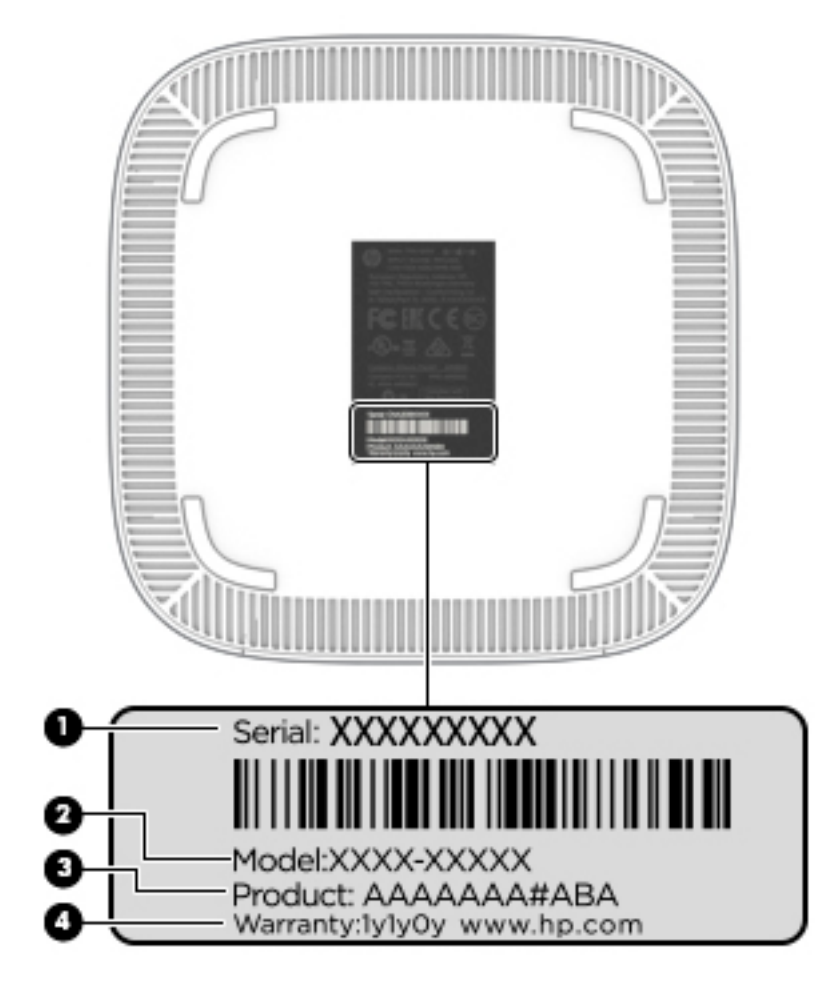

#### **Tabela 1-5 Elementy na etykiecie serwisowej**

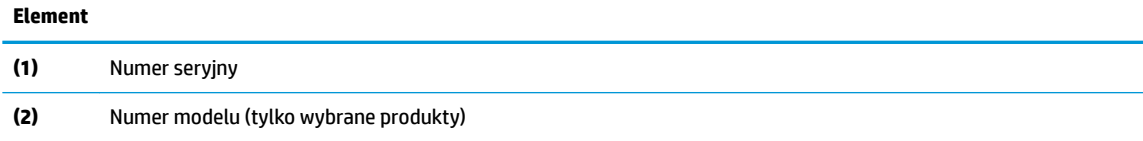

#### <span id="page-12-0"></span>**Tabela 1-5 Elementy na etykiecie serwisowej (ciąg dalszy)**

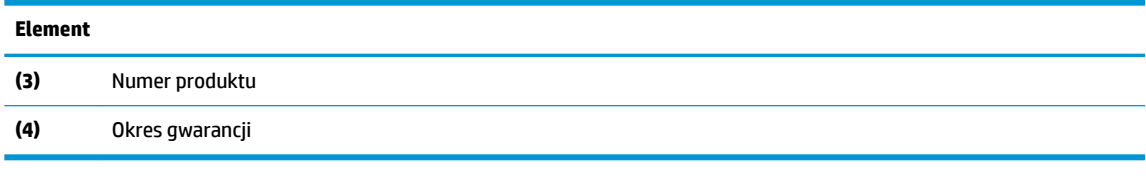

- Etykieta zgodności z przepisami zawiera informacje o zgodności komputera z przepisami.
- Etykiety certyfikatów urządzeń bezprzewodowych zawierają informacje o opcjonalnych urządzeniach bezprzewodowych oraz atesty krajów/regionów, w których te urządzenia zostały dopuszczone do użytku.

# <span id="page-13-0"></span>**2 Korzystanie z opcjonalnej klawiatury i myszy**

Podłączenie opcjonalnej zewnętrznej klawiatury i myszy umożliwia wpisywanie, wybieranie elementów, przewijanie i wykonywanie innych funkcji. Klawiatura umożliwia także użycie klawiszy czynności i skrótów klawiaturowych w celu wykonania określonych funkcji.

**WSKAZÓWKA:** HP zaleca używanie z urządzeniem klawiatury zgodnej z systemem Chrome. Klawiatury niezgodne z systemem Chrome mogą nie oferować tej samej funkcjonalności w przypadku klawisza czynności. Aby znaleźć klawiaturę zgodną z systemem Chrome, wejdź na stronę www.hp.com.

# **Korzystanie z klawiszy czynności**

Więcej informacji na temat klawiszy czynności i skrótów klawiaturowych: [https://support.google.com/](https://support.google.com/chromebook/answer/183101) [chromebook/answer/183101](https://support.google.com/chromebook/answer/183101). W dolnej części strony wybierz język.

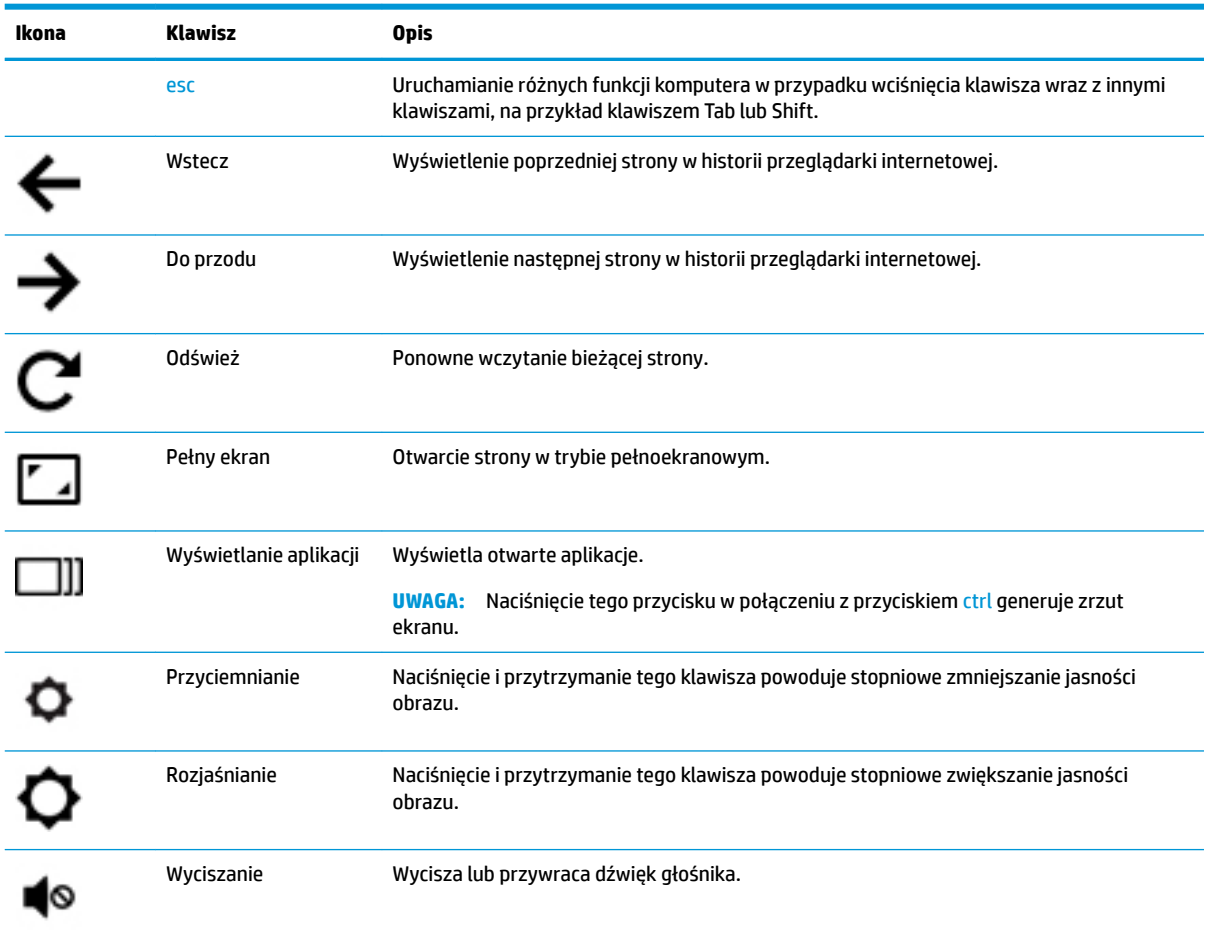

#### **Tabela 2-1 Klawisze czynności wraz z opisami**

<span id="page-14-0"></span>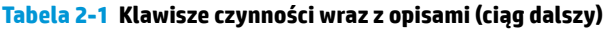

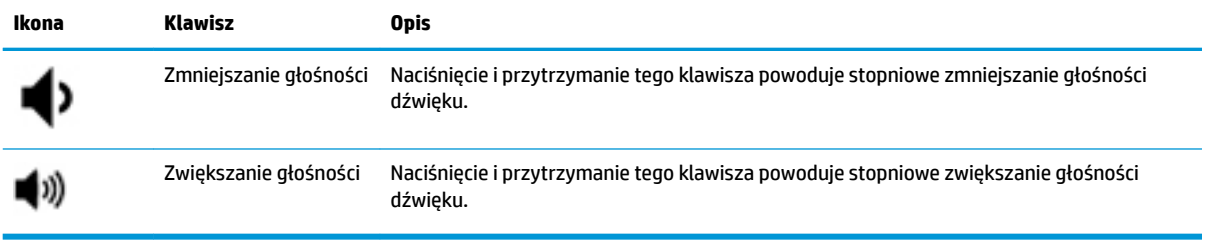

# <span id="page-15-0"></span>**3 Korzystanie z urządzenia Chromebox**

Urządzenie HP może służyć jako centrum rozrywki pozwalające słuchać muzyki oraz pobierać i oglądać filmy. Aby urządzenie było jeszcze lepszym centrum rozrywki, podłącz do niego urządzenia zewnętrzne, takie jak monitor, projektor lub telewizor oraz głośniki lub słuchawki.

# **Korzystanie z funkcji audio**

Na urządzeniu można pobierać muzykę i słuchać jej, przesyłać strumieniowo zawartość audio z Internetu (włącznie z radiem), nagrywać dźwięk oraz miksować dźwięk i obraz wideo w celu tworzenia multimediów. Aby zwiększyć przyjemność ze słuchania muzyki, podłącz zewnętrzne urządzenia audio, takie jak głośniki lub słuchawki.

### **Podłączanie głośników**

Do urządzenia można podłączyć głośniki przewodowe, podłączając je do portu USB lub wyjściowego gniazda audio (słuchawkowego) w urządzeniu.

Aby podłączyć głośniki bezprzewodowe do urządzenia, postępuj zgodnie z instrukcjami ich producenta. Aby podłączyć do urządzenia głośniki HD, zobacz Podłączanie monitora lub telewizora HDMI na stronie 10. Przed podłączeniem głośników zmniejsz poziom głośności.

### **Podłączanie słuchawek**

Do gniazda słuchawkowego urządzenia można podłączyć słuchawki przewodowe.

Aby podłączyć do urządzenia słuchawki bezprzewodowe, postępuj zgodnie z instrukcjami ich producenta.

**OSTRZEŻENIE!** Aby zmniejszyć ryzyko uszkodzenia słuchu, przed założeniem słuchawek nausznych, słuchawek dousznych lub zestawu słuchawkowego należy obniżyć poziom głośności. Więcej informacji na temat bezpieczeństwa można znaleźć w podręczniku Uregulowania prawne, przepisy bezpieczeństwa i wymagania środowiskowe.

## **Korzystanie z wideo**

Chromebox to zaawansowane urządzenie wideo, które umożliwia oglądanie przesyłanego strumieniowo wideo z ulubionych witryn internetowych, a także pobieranie materiałów wideo i filmów do obejrzenia później bez dostepu do sieci.

Użycie jednego z portów wideo urządzenia do podłączenia zewnętrznego monitora, projektora lub telewizora. Urządzenie jest wyposażone w port HDMI, do którego można podłączyć monitor lub telewizor obsługujący standard HD, a także Interfejs DisplayPort™ służący do podłączania urządzeń zgodnych ze standardem DisplayPort.

**WAŻNE:** Upewnij się, że urządzenie zewnętrzne jest podłączone do odpowiedniego portu urządzenia Chromebox za pomocą odpowiedniego przewodu. Sprawdź instrukcje producenta urządzenia.

## **Podłączanie monitora lub telewizora HDMI**

**UWAGA:** Do podłączenia urządzenia HDMI do urządzenia Chromebox potrzebny jest sprzedawany osobno kabel HDMI.

<span id="page-16-0"></span>Aby zobaczyć obraz wideo na telewizorze o wysokiej rozdzielczości lub monitorze HD, podłącz odpowiednie urządzenie zgodnie z poniższymi instrukcjami:

**1.** Podłącz jeden koniec kabla HDMI do portu HDMI w urządzeniu Chromebox.

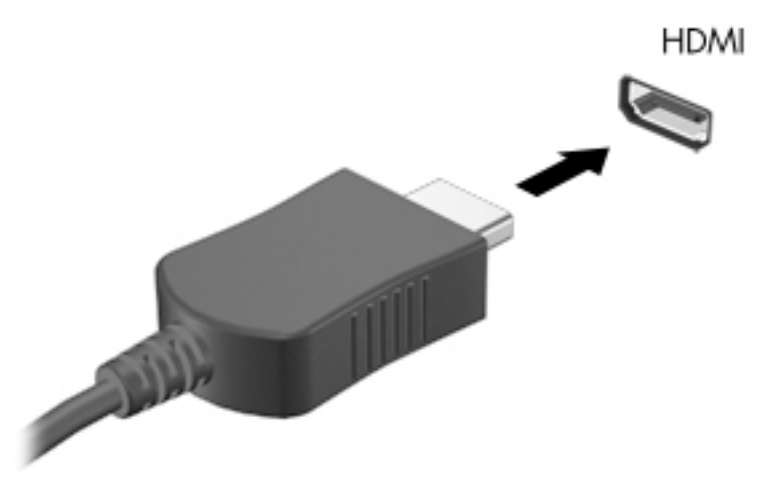

- **2.** Podłącz drugi koniec kabla do monitora lub telewizora HD.
- **3.** Na urządzeniu wyświetlającym widoczny jest teraz pulpit systemu Chrome.

# **Podłączanie do sieci bezprzewodowej**

Aby nawiązać połączenie z siecią bezprzewodową, wykonaj następujące czynności.

- **1.** Na pulpicie systemu Chrome kliknij **menu Chrome**, a następnie wybierz opcję **Dostępne sieci bezprzewodowe** lub wybierz ikonę sieci bezprzewodowej w obszarze stanu w prawej dolnej części ekranu.
- **2.** Wybierz sieć bezprzewodową, do której chcesz uzyskać dostęp, a następnie kliknij przycisk **Połącz**.
- **3.** Podaj hasło i klucze szyfrujące, gdy pojawi się monit. Sieć chroniona hasłem, klucz szyfrowania lub obydwa elementy zostaną oznaczone ikoną bezpiecznego połączenia . Jeśli to konieczne, skontaktuj się z administratorem sieci, aby uzyskać więcej informacji.

# **Włączanie i wyłączanie funkcji Wake on LAN (WOL)**

Wake on LAN (WOL) to funkcja umożliwiająca włączanie urządzenia komunikatem wysłanym z sieci LAN.

- **UWAGA:** Funkcja Wake on LAN działa tylko wtedy, gdy podłączony jest przewód sieci LAN. Funkcja WOL przywraca ustawienie domyślne (z włączoną funkcją WOL) po ponownym uruchomieniu systemu.
- **EX UWAGA:** Dostęp do funkcji WOL wymaga rozpoczęcia odzyskiwania i włączenia trybu dewelopera. Przed przystąpieniem do kontynuowania należy się upewnić, że wszystkie pliki zostały zapisane w chmurze lub na dysku zewnętrznym.

Proces włączania i wyłączania funkcji WOL może ulec zmianie wraz z aktualizacją systemu operacyjnego. Aby uzyskać więcej informacji i aktualizacji, przejdź do<http://www.hp.com/support> i wybierz swój kraj. Postępuj zgodnie z instrukcjami wyświetlanymi na ekranie, aby znaleźć dokumentację odpowiednią dla urządzenia.

<span id="page-17-0"></span>Zobacz też [http://www.chromium.org/chromium-os/developer-information-for-chrome-os-devices,](http://www.chromium.org/chromium-os/developer-information-for-chrome-os-devices) aby uzyskać informacje na temat dostępu do trybu dewelopera.

Aby włączyć lub wyłączyć tę funkcję:

- **1.** Aby zmienić ustawienia WOL, należy przejść do trybu programowania. Zobacz <http://www.chromium.org/chromium-os/developer-information-for-chrome-os-devices>, aby uzyskać informacje na temat uzyskiwania dostępu do trybu dewelopera na urządzeniu.
- **2.** Po zainicjowaniu trybu dewelopera system zostanie automatycznie uruchomiony ponownie i wyświetlony zostanie monit o ponowne skonfigurowanie języka i klawiatury oraz zalogowanie się do konta użytkownika.
- **3.** Po zalogowaniu wyświetlony zostanie pulpit systemu Chrome. W tym miejscu naciśnij kombinację klawiszy Ctrl + Alt + F2 lub Ctrl + Alt +  $\rightarrow$ , aby przejść do trybu konsoli.
- **4.** Na ekranie konsoli wpisz root i naciśnij klawisz Enter.
- **5.** Przy kolejnym monicie wpisz ethtool -s eth0 wol d i naciśnij klawisz Enter, aby wyłączyć funkcję WOL. Aby włączyć funkcję WOL, wpisz ethtool -s eth0 wol ginaciśnij klawisz Enter.
- **6.** Naciśnij kombinację klawiszy Ctrl + Alt + F1 lub Ctrl + Alt + →, aby powrócić do pulpitu systemu Chrome.

**WAGA:** Ustawienia funkcji Wake on LAN można zmieniać tylko wtedy, gdy podłączony jest kabel sieci LAN. Ustawienie funkcji WOL zostanie zresetowane do domyślnego (funkcja WOL włączona) po ponownym uruchomieniu systemu.

# **Zarządzanie aplikacjami**

Produktywność i możliwości rozrywki na Chromebooku możesz zwiększyć za pomocą bezpłatnych lub zakupionych aplikacji, które można pobrać bezpośrednio do urządzenia.

Aby znaleźć i zainstalować aplikacje, odwiedź sklep internetowy Chrome pod adresem [https://chrome.google.com/webstore/user/purchases#user/purchases.](https://chrome.google.com/webstore/user/purchases#user/purchases) Korzystanie ze sklepu wymaga posiadania konta Google, ale sklep będzie przechowywać listę wszystkich zainstalowanych aplikacji, nawet po ich odinstalowaniu. Dzięki temu nigdy nie utracisz aplikacji podczas formatowania systemu operacyjnego. Aplikacje są aktualizowane automatycznie, co zawsze zapewnia dostępność najnowszej wersji.

Aby otworzyć zainstalowaną aplikację:

▲ Kliknij ikonę programu uruchamiającego **i wybierz aplikację z listy lub wybierz jej ikonę przypiętą** 

do półki na dole ekranu głównego.

Aby przypiąć aplikację do półki lub ją odpiąć na ekranie głównym:

**▲** Kliknij ikonę programu uruchamiającego **i wybierz aplikację. Kliknij prawym przyciskiem myszy** 

aplikację, a następnie wybierz opcję **Przypnij do półki**. Aby odpiąć aplikację, kliknij ją prawym przyciskiem myszy i wybierz opcję **Odepnij**.

Aby odinstalować aplikację:

**▲** Kliknij ikonę programu uruchamiającego **i wybierz aplikację. Kliknij prawym przyciskiem aplikację,** 

a następnie wybierz opcję **Usuń z systemu Chrome**.

Aby uzyskać więcej informacji na temat zarządzania aplikacjami, przejdź do strony [https://support.google.com/chrome\\_webstore/answer/1053346?hl=en](https://support.google.com/chrome_webstore/answer/1053346?hl=en).

# <span id="page-18-0"></span>**4 Zabezpieczanie urządzenia Chromebox i danych**

Zabezpieczenia urządzenia są niezbędne w celu ochrony poufności, integralności i dostępności informacji. Standardowe rozwiązania zabezpieczające i oprogramowanie innych firm mogą pomóc w ochronie urządzenia przed różnymi zagrożeniami, takimi jak wirusy, robaki i inne rodzaje złośliwego kodu.

Po zalogowaniu się w systemie Chrome i włączeniu synchronizacji system Chrome będzie chronić Twoje informacje, używając danych uwierzytelniających Twojego konta Google do szyfrowania synchronizowanych haseł. Wszystkie zsynchronizowane dane możesz też zaszyfrować za pomocą hasła synchronizacji. Hasło synchronizacji jest przechowywane na urządzeniu użytkownika i nie jest wysyłane do firmy Google. Aby uzyskać więcej informacji na temat synchronizowania danych, przejdź do witryny [https://support.google.com/chrome/answer/1181035?hl=en .](https://support.google.com/chrome/answer/1181035?hl=en)

WAZNE: Niektóre z funkcji wymienionych w tym rozdziale mogą nie być dostępne na danym urządzeniu.

# **Ryzyko dotyczące urządzenia Funkcja zabezpieczająca** Nieautoryzowane użycie urządzenia hasło uruchomieniowe Hasło uruchomieniowe Wirusy Oprogramowanie antywirusowe Aktualne lub przyszłe zagrożenia dla urządzenia Aktualizacje oprogramowania Nieautoryzowane zabranie urządzenia Gniazdo linki zabezpieczającej

#### **Tabela 4-1 Opcje zabezpieczeń Chromebox**

# **Zabezpieczanie sieci bezprzewodowej**

Podczas konfiguracji sieci bezprzewodowej należy zawsze pamiętać o włączeniu funkcji zabezpieczających.

# **Tworzenie zapasowej kopii danych i aplikacji**

Wszystkie aplikacje są aktualizowane automatycznie, a w sklepie Chrome przechowywane są zapisy dotyczące pobranych i kupionych materiałów. Google zapisuje również automatycznie ostatnio zsynchronizowane ustawienia. Jeśli konieczne jest odzyskiwanie w urządzeniu, możesz zalogować się do konta Google i automatycznie pobrać wszystkie ustawienia, ulubione i aplikacje.

Firma HP zaleca zapisywanie ważnych dokumentów i plików na napędzie flash USB, karcie pamięci, zewnętrznym dysku twardym lub w pamięci masowej usługi Google Cloud™. W dowolnej chwili pliki można zapisać w chmurze, wybierając Dysk Google jako lokalizację zapisywania plików.

# **Odzyskiwanie urządzenia Chromebox**

Jeśli chcesz przekazać Chromebox komuś innemu, zresetować uprawnienia właściciela lub rozwiązać problemy z profilem konta, możesz wyczyścić wszystkie lokalne dane użytkownika, resetując urządzenie.

- <span id="page-19-0"></span>**WAGA:** Przywracanie ustawień fabrycznych powoduje usunięcie wszystkich danych przechowywanych na urządzeniu, w tym uprawnień, ustawień i plików posiadanych przez użytkownika dla wszystkich kont. Zresetowanie urządzenia nie wpływa na Twoje konta ani na żadne dane synchronizowane z tymi kontami.
	- **1.** Wybierz obszar stanu w prawym dolnym rogu.
	- **2.** Wybierz opcję **Ustawienia**, a następnie opcję **Pokaż ustawienia zaawansowane**.
	- **3.** Znajdź sekcję Powerwash i kliknij przycisk **Powerwash**.
	- **4.** Po wyświetleniu okna dialogowego wybierz opcję **Uruchom ponownie**.

Aby uzyskać bardziej szczegółowe informacje na temat resetowania urządzenia Chromebox, zobacz <https://support.google.com/chromebook/answer/183084>.

# **Korzystanie z opcjonalnej linki zabezpieczającej**

Kupowana osobno linka zabezpieczająca utrudnia kradzież, ale nie gwarantuje pełnego zabezpieczenia urządzenia przez nadużyciami lub kradzieżą. Linki zabezpieczające stanowią tylko jeden z elementów pełnego systemu zabezpieczeń i pomagają zwiększyć ochronę przed kradzieżą.

Gniazdo linki zabezpieczającej w danym urządzeniu Chromebox może się nieco różnić od gniazda pokazanego na ilustracji w tym rozdziale. Położenie gniazda linki zabezpieczającej można znaleźć w rozdziale [Poznawanie](#page-6-0) [urządzenia Chromebox na stronie 1.](#page-6-0)

- **1.** Załóż pętlę z linki zabezpieczającej na dobrze zamocowany obiekt.
- **2.** Włóż klucz **(1)** do zamka linki **(2)**.
- **3.** Umieść zamek linki zabezpieczającej w gnieździe linki zabezpieczającej urządzenia **(3)** i zablokuj zamek kluczem.

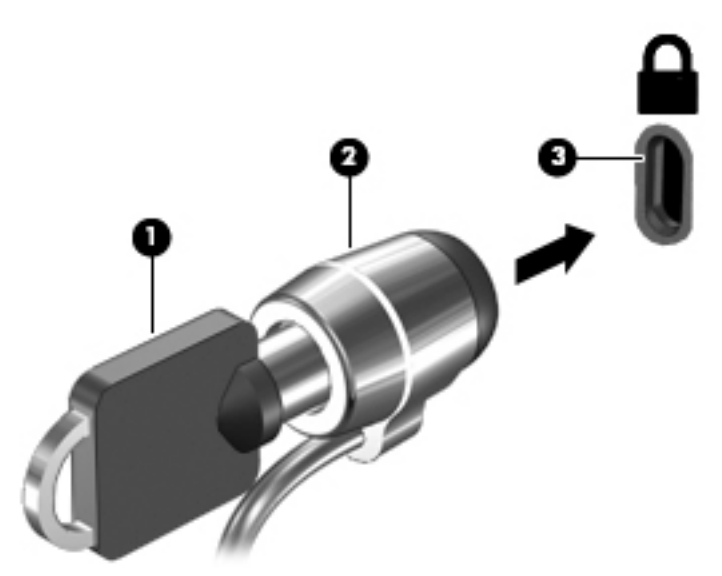

**4.** Wyjmij klucz i przechowuj go w bezpiecznym miejscu.

# <span id="page-20-0"></span>**5 Drukowanie**

Aby drukować z komputera, użyj jednej z poniższych metod:

- Drukowanie z przeglądarki Google Chrome™
- Drukowanie za pomocą usługi sieciowej Google Cloud Print™
- **WAGA:** Jeśli używasz aplikacji HP Print for Chrome, drukarka nie będzie mogła zostać zarejestrowana w usłudze Google Cloud Print.

# **Drukowanie z przeglądarki Google Chrome**

Aby drukować z przeglądarki Google Chrome, użyj aplikacji HP Print dla Chrome. Aplikację HP Print dla Chrome można zainstalować ze sklepu Chrome. Więcej informacji można znaleźć w witrynie firmy HP.

- **1.** Przejdź na stronę<http://www.hp.com/support>.
- **2.** W polu **Przeszukaj nasze kompendium wiedzy** wpisz Drukowanie za pomocą aplikacji HP Print dla Chrome, a następnie postępuj zgodnie z instrukcjami wyświetlanymi na ekranie.

# **Drukowanie za pomocą usługi sieciowej Google Cloud Print**

Sieciowa usługa drukowania Google Cloud Print to bezpłatna usługa umożliwiająca bezpieczne drukowanie dokumentów i zdjęć z komputera. Informacje o wymaganiach wstępnych i procedurach korzystania z usługi Google Cloud Print można znaleźć w witrynie internetowej HP.

- **1.** Przejdź na stronę<http://www.hp.com/support>.
- **2.** W polu **Przeszukaj nasze kompendium wiedzy** wpisz Łączenie z usługą Google Cloud Print i korzystanie z niej, a następnie postępuj zgodnie z instrukcjami wyświetlanymi na ekranie.

# <span id="page-21-0"></span>**6 Więcej zasobów HP**

# **Więcej zasobów HP**

Aby znaleźć szczegółowe informacje o produkcie, porady dotyczące obsługi itd., skorzystaj z tej tabeli.

#### **Tabela 6-1 Dodatkowe zasoby HP**

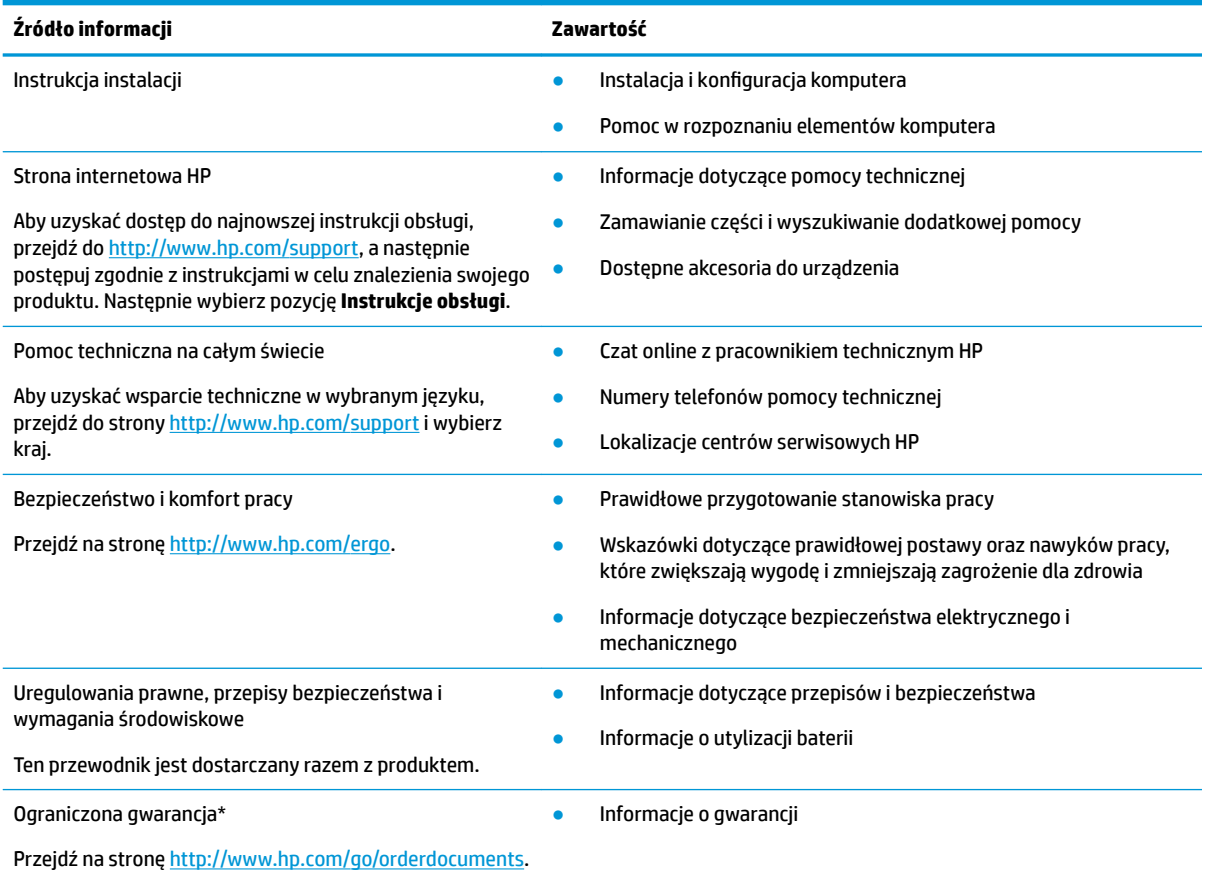

Do urządzenia jest dołączona Ograniczona gwarancja HP. Znajduje się ona razem z instrukcjami obsługi w urządzeniu i/lub na płycie CD lub DVD dostarczonej wraz z urządzeniem. W niektórych krajach lub regionach gwarancja może być dostarczana przez firmę HP w postaci papierowej. Tam, gdzie gwarancja nie jest dołączona w postaci papierowej, można zamówić jej kopię na stronie [http://www.hp.com/go/orderdocuments.](http://www.hp.com/go/orderdocuments) W sprawie produktów zakupionych w regionie Azja-Pacyfik można napisać do firmy HP pod adresem POD, P.O. Box 161, Kitchener Road Post Office, Singapore 912006. Należy podać nazwę produktu oraz swoje imię i nazwisko, numer telefonu i adres korespondencyjny.

# <span id="page-22-0"></span>**7 Wyładowania elektrostatyczne**

Wyładowanie elektrostatyczne polega na uwolnieniu ładunków elektrostatycznych w chwili zetknięcia się dwóch obiektów — dzieje się tak na przykład, gdy po przejściu przez dywan dotknie się metalowej gałki drzwi.

Wyładowanie ładunków elektrostatycznych z palców lub innych przewodników elektrostatycznych może spowodować uszkodzenie elementów elektronicznych.

**WAŻNE:** Aby zapobiec uszkodzeniu komputera i napędu oraz utracie danych, należy stosować następujące środki ostrożności:

- Jeśli instrukcje usuwania lub instalacji zalecają odłączenie komputera, należy najpierw upewnić się, że jest on prawidłowo uziemiony.
- Należy przechowywać elementy w opakowaniach zabezpieczonych elektrostatycznie do chwili, gdy gotowe jest wszystko, co potrzebne do ich zainstalowania.
- Należy unikać dotykania styków, przewodów i układów elektrycznych. Należy zredukować obsługę elementów elektronicznych do minimum.
- Należy używać narzędzi niemagnetycznych.
- Przed dotknięciem elementów należy odprowadzić ładunki elektrostatyczne, dotykając niemalowanej powierzchni metalowej.
- Po wyjęciu elementu z komputera należy go umieścić w opakowaniu zabezpieczonym przed wyładowaniami elektrostatycznymi.

# <span id="page-23-0"></span>**8 Ułatwienia dostępu**

# **HP i ułatwienia dostępu**

Firma HP pracuje nad tym, aby w tkankę firmy wplatać różnorodność, integrację oraz równoważenie życia zawodowego i prywatnego, i znajduje to odzwierciedlenie we wszystkich jej działaniach. Firma HP dąży do stworzenia środowiska przyjaznego dla wszystkich, którego celem jest udostępnianie ludziom na całym świecie potęgi technologii.

## **Znajdowanie potrzebnych narzędzi**

Technologia może wydobyć Twój potencjał. Technologie ułatwień dostępu usuwają bariery i dają niezależność — w domu, w pracy i w społeczeństwie. Technologie ułatwień dostępu pomagają zwiększyć, utrzymać i poprawić możliwości funkcjonalne technologii elektronicznych i IT. Aby uzyskać więcej informacji, patrz [Wyszukiwanie najlepszej technologii ułatwień dostępu na stronie 19](#page-24-0).

## **Zaangażowanie firmy HP**

Firma HP angażuje się w dostarczanie produktów i usług dostępnych dla osób niepełnosprawnych. To zaangażowanie służy zwiększeniu różnorodności w firmie oraz udostępnieniu wszystkim korzyści, jakie daje technologia.

Firma HP projektuje, wytwarza oraz sprzedaje produkty i usługi dostępne dla wszystkich, w tym również dla osób niepełnosprawnych, które mogą z nich korzystać niezależnie lub z użyciem urządzeń pomocniczych.

Aby to osiągnąć, zasady dotyczące ułatwień dostępu obejmują siedem głównych celów, będących dla firmy HP drogowskazem przy wykonywaniu zadań. Oczekujemy, że wszyscy menedżerowie i pracownicy firmy HP będą popierać i wdrażać niniejsze cele, stosownie do zajmowanego stanowiska i zakresu obowiązków:

- Rozwój świadomości problemów związanych z dostępnością w ramach firmy HP oraz szkolenie pracowników zapoznające ich z projektowaniem, wytwarzaniem i sprzedażą produktów oraz usług dostępnych dla wszystkich.
- Przygotowanie zaleceń dotyczących dostępności produktów i usług oraz utrzymywanie zespołów odpowiedzialnych za ich wdrażanie, gdy jest to uzasadnione ze względów konkurencyjnych, technicznych i ekonomicznych.
- Zaangażowanie osób niepełnosprawnych w proces przygotowywania zaleceń dotyczących dostępności, a także w projektowanie i testowanie produktów oraz usług.
- Udokumentowanie funkcji ułatwień dostępu oraz publikowanie informacji o produktach i usługach firmy HP w łatwo dostępnej formie.
- Nawiązanie kontaktu z czołowymi dostawcami technologii i rozwiązań związanych z ułatwieniami dostępu.
- Prowadzenie wewnętrznych i zewnętrznych badań oraz prac rozwijających technologie ułatwień dostępu mające zastosowanie w produktach i usługach firmy HP.
- Pomoc i wkład w przygotowywanie standardów branżowych i zaleceń dotyczących dostępności.

## <span id="page-24-0"></span>**International Association of Accessibility Professionals (IAAP)**

IAAP jest organizacją non-profit, mającą na celu wspieranie rozwoju osób zajmujących się zawodowo ułatwieniami dostępu dzięki spotkaniom, kształceniu i certyfikacji. Jej celem jest pomoc specjalistom w rozwoju osobistym i zawodowym oraz umożliwienie organizacjom integracji ułatwień dostępu z ich produktami i infrastrukturą.

Firma HP jest członkiem-założycielem, a jej celem jest współpraca z innymi organizacjami w działaniach na rzecz rozwoju ułatwień dostępu. Zaangażowanie firmy HP służy realizacji jej celów w zakresie ułatwień dostępu: projektowaniu, wytwarzaniu i sprzedaży produktów oraz usług, które mogą być efektywnie wykorzystywane przez osoby niepełnosprawne.

IAAP pomaga w rozwoju osób zajmujących się tą tematyką dzięki nawiązywaniu kontaktów przez pracowników, studentów i organizacje, co ułatwia wzajemne przekazywanie wiedzy. Jeśli chcesz dowiedzieć się więcej, przejdź na stronę <http://www.accessibilityassociation.org> i przyłącz się do naszej społeczności internetowej, zamów biuletyny informacyjne oraz poznaj możliwości uzyskania członkostwa.

### **Wyszukiwanie najlepszej technologii ułatwień dostępu**

Każdy człowiek, w tym osoby niepełnosprawne lub w starszym wieku, powinien mieć możliwość komunikowania się, wyrażania swoich opinii i łączenia się ze światem przy użyciu technologii. Firma HP dąży do zwiększenia świadomości kwestii związanych z ułatwieniami dostępu zarówno wewnątrz firmy, jak i wśród naszych klientów oraz partnerów. Niezależnie od tego, czy są to łatwo czytelne duże czcionki, rozpoznawanie głosu niewymagające użycia rąk czy też inna technologia ułatwień dostępu w konkretnej sytuacji, szeroka paleta takich technologii sprawia, że produkty firmy HP są łatwiejsze w użyciu. Jak dokonać wyboru?

### **Ocena własnych potrzeb**

Technologia może uwolnić Twój potencjał. Technologie ułatwień dostępu usuwają bariery i dają niezależność — w domu, w pracy i w społeczeństwie. Technologie ułatwień dostępu (AT) pomagają zwiększyć, utrzymać i poprawić możliwości funkcjonalne technologii elektronicznych i IT.

Możesz wybierać spośród wielu produktów z ułatwieniami dostępu. Ocena technologii ułatwień dostępu powinna umożliwić Ci analizę przydatności wielu produktów, odpowiedzieć na pytania i ułatwić wybór najlepszego rozwiązania. Osoby zajmujące się zawodowo oceną technologii ułatwień dostępu pochodzą z rozmaitych środowisk. Są wśród nich certyfikowani fizjoterapeuci, specjaliści od terapii zajęciowej, zaburzeń mowy i znawcy wielu innych dziedzin. Inne osoby, nieposiadające certyfikatów ani licencji, również mogą dostarczyć przydatnych informacji. Możesz zapytać o ich doświadczenie, wiedzę i opłaty, aby określić, czy spełniają Twoje wymagania.

### **Ułatwienia dostępu w produktach firmy HP**

Poniższe łącza zawierają informacje na temat funkcji i technologii ułatwień dostępu w różnych produktach firmy HP, jeśli ma to zastosowanie. Zasoby te pomogą w wyborze konkretnych funkcji technologii ułatwień dostępu oraz produktów najbardziej przydatnych w Twojej sytuacji.

- [HP Elite x3 opcje ułatwień dostępu \(Windows 10 Mobile\)](http://support.hp.com/us-en/document/c05227029)
- [Komputery HP opcje ułatwień dostępu systemu Windows 7](http://support.hp.com/us-en/document/c03543992)
- [Komputery HP opcje ułatwień dostępu systemu Windows 8](http://support.hp.com/us-en/document/c03672465)
- [Komputery HP opcje ułatwień dostępu systemu Windows 10](http://support.hp.com/us-en/document/c04763942)
- [Tablety HP Slate 7 włączanie funkcji ułatwień dostępu w tablecie HP \(Android 4.1/Jelly Bean\)](http://support.hp.com/us-en/document/c03678316)
- [Komputery HP SlateBook włączanie funkcji ułatwień dostępu \(Android 4.3, 4.2/Jelly Bean\)](http://support.hp.com/us-en/document/c03790408)
- <span id="page-25-0"></span>● [Komputery HP Chromebook — włączanie funkcji ułatwień dostępu w komputerze HP Chromebook lub](https://support.google.com/chromebook/answer/177893?hl=en&ref_topic=9016892)  [Chromebox \(Chrome OS\)](https://support.google.com/chromebook/answer/177893?hl=en&ref_topic=9016892)
- [Sklep HP urządzenia peryferyjne dla produktów firmy HP](http://store.hp.com/us/en/ContentView?eSpotName=Accessories&storeId=10151&langId=-1&catalogId=10051)

Jeśli potrzebne jest dodatkowe wsparcie w zakresie funkcji ułatwień dostępu w produktach firmy HP, można skorzystać z sekcji [Kontakt z pomocą techniczną na stronie 22](#page-27-0).

Dodatkowe łącza do zewnętrznych partnerów i dostawców, którzy mogą udzielić dalszych informacji:

- [Informacje o ułatwieniach dostępu w produktach firmy Microsoft \(Windows 7, Windows 8, Windows 10,](http://www.microsoft.com/enable) [Microsoft Office](http://www.microsoft.com/enable)
- [Informacje o ułatwieniach dostępu w produktach firmy Google \(Android, Chrome, aplikacje Google\)](https://www.google.com/accessibility/)
- [Technologie ułatwień dostępu posortowane według rodzaju niepełnosprawności](http://www8.hp.com/us/en/hp-information/accessibility-aging/at-product-impairment.html)
- [Technologie ułatwień dostępu posortowane według typu produktu](http://www8.hp.com/us/en/hp-information/accessibility-aging/at-product-type.html)
- [Dostawcy technologii ułatwień dostępu wraz z opisem produktów](http://www8.hp.com/us/en/hp-information/accessibility-aging/at-product-descriptions.html)
- **[Assistive Technology Industry Association \(ATIA\)](http://www.atia.org/)**

# **Standardy i ustawodawstwo**

## **Standardy**

Sekcja 508 standardu FAR (Federal Acquisition Regulation) została utworzona przez US Access Board w celu określenia wymogów dotyczących dostępu do technologii informatycznych i komunikacyjnych dla osób z niepełnosprawnościami fizycznymi, sensorycznymi lub psychicznymi. Standardy opisują kryteria techniczne dla poszczególnych typów technologii, jak również wymagania dotyczące wydajności, skupiając się na funkcjonalności opisywanych produktów. Konkretne kryteria dotyczą aplikacji oraz systemów operacyjnych, informacji i aplikacji internetowych, komputerów, urządzeń telekomunikacyjnych, produktów wideo i multimedialnych oraz produktów zamkniętych stanowiących całość.

### **Mandat 376 — EN 301 549**

Standard EN 301 549 został utworzony przez Unię Europejską na podstawie Mandatu 376 i dotyczy zestawu narzędziowego online do zamówień publicznych produktów informacyjno-komunikacyjnych. Standard umożliwia określenie wymagań dotyczących produktów i usług informacyjno-komunikacyjnych, wraz z opisem procedur testowych i metodologii oceny dla każdego wymagania dotyczącego ułatwień dostępu.

### **Web Content Accessibility Guidelines (WCAG)**

Dokumenty zawarte w Web Content Accessibility Guidelines (WCAG), będące efektem działalności grupy iWeb Accessibility Initiative (WAI) powstałej w ramach W3C, służą pomocą projektantom i deweloperom tworzącym witryny bardziej odpowiadające potrzebom osób niepełnosprawnych lub podlegających ograniczeniom związanym z wiekiem. Dokumenty WCAG dotyczą ułatwień dostępu dla szerokiego zakresu zawartości (tekst, obrazy, audio i wideo) oraz aplikacji sieci Web. Zalecenia WCAG podlegają precyzyjnym testom, są łatwe do zrozumienia i pozostawiają deweloperom miejsce na innowacje. Standard WCAG 2.0 został również zatwierdzony jako [ISO IEC 40500:2012.](http://www.iso.org/iso/iso_catalogue/catalogue_tc/catalogue_detail.htm?csnumber=58625/)

Standard WCAG zwraca szczególną uwagę na bariery dostępu do sieci Web napotykane przez osoby z niesprawnościami wzroku, słuchu, fizycznymi, psychicznymi i neurologicznymi oraz przez korzystające z sieci Web osoby starsze, które potrzebują ułatwień dostępu. Standard WCAG 2.0 zawiera charakterystyki dostępnej zawartości:

- <span id="page-26-0"></span>● **Dostrzegalność** (na przykład przedstawienie rozwiązań alternatywnych, tekst zamiast obrazów, podpisy zamiast audio, dostosowanie prezentacji lub kontrast kolorów)
- **Dostępność** (biorąc pod uwagę dostęp z klawiatury, kontrast kolorów, czas wprowadzania danych wejściowych, unikanie wywoływania ataków padaczki oraz nawigację)
- **Zrozumiałość** (uwzględniając czytelność, przewidywalność i pomoc przy wprowadzaniu danych)
- **Niezawodność** (na przykład dzięki zapewnieniu zgodności z technologiami ułatwień dostępu)

### **Ustawodawstwo i przepisy**

Dostępność technologii informacyjnych i informacji jest coraz istotniejszym zagadnieniem dla ustawodawstwa. Dostępne poniżej łącza stanowią źródło informacji o kluczowych aktach prawnych, uregulowaniach i standardach.

- [Stany Zjednoczone](http://www8.hp.com/us/en/hp-information/accessibility-aging/legislation-regulation.html#united-states)
- **[Kanada](http://www8.hp.com/us/en/hp-information/accessibility-aging/legislation-regulation.html#canada)**
- **[Europa](http://www8.hp.com/us/en/hp-information/accessibility-aging/legislation-regulation.html#europe)**
- [Wielka Brytania](http://www8.hp.com/us/en/hp-information/accessibility-aging/legislation-regulation.html#united-kingdom)
- **[Australia](http://www8.hp.com/us/en/hp-information/accessibility-aging/legislation-regulation.html#australia)**
- **[Cały świat](http://www8.hp.com/us/en/hp-information/accessibility-aging/legislation-regulation.html#worldwide)**

# **Przydatne zasoby i łącza dotyczące ułatwień dostępu**

Następujące organizacje mogą stanowić dobre źródło informacji o ograniczeniach związanych z niepełnosprawnością i podeszłym wiekiem.

**WAGA:** Nie jest to wyczerpująca lista. Poniższe organizacje podano wyłącznie w celach informacyjnych. Firma HP nie ponosi żadnej odpowiedzialności za informacje lub kontakty, na które można natrafić w Internecie. Obecność na tej liście nie oznacza udzielenia poparcia przez firmę HP.

### **Organizacje**

- American Association of People with Disabilities (AAPD)
- The Association of Assistive Technology Act Programs (ATAP)
- Hearing Loss Association of America (HLAA)
- Information Technology Technical Assistance and Training Center (ITTATC)
- Lighthouse International
- **National Association of the Deaf**
- **National Federation of the Blind**
- Rehabilitation Engineering & Assistive Technology Society of North America (RESNA)
- Telecommunications for the Deaf and Hard of Hearing, Inc. (TDI)
- W3C Web Accessibility Initiative (WAI)

## <span id="page-27-0"></span>**Instytucje edukacyjne**

- California State University, Northridge, Center on Disabilities (CSUN)
- University of Wisconsin Madison, Trace Center
- University of Minnesota Computer Accommodations Program

### **Inne zasoby dotyczące niepełnosprawności**

- ADA (Americans with Disabilities Act) Technical Assistance Program
- Międzynarodowa Organizacja Pracy Inicjatywa Global Business and Disability Network
- **EnableMart**
- **European Disability Forum**
- **Job Accommodation Network**
- **Microsoft Enable**

## **Łącza firmy HP**

[Nasz formularz kontaktowy](https://h41268.www4.hp.com/live/index.aspx?qid=11387) 

[Bezpieczeństwo i komfort pracy — przewodnik firmy HP](http://www8.hp.com/us/en/hp-information/ergo/index.html)

[Sprzedaż dla sektora publicznego w firmie HP](https://government.hp.com/)

# **Kontakt z pomocą techniczną**

**WAGA:** Pomoc techniczna jest dostępna tylko w języku angielskim.

- Klienci niesłyszący lub słabosłyszący mogą zgłaszać swoje pytania dotyczące pomocy technicznej lub ułatwień dostępu w produktach firmy HP w następujący sposób:
	- Użyj urządzenia TRS/VRS/WebCapTel, aby skontaktować się z działem pomocy pod numerem (877) 656-7058 od poniedziałku do piątku, od godziny 06:00 do 21:00 czasu górskiego.
- Klienci z innymi niesprawnościami lub ograniczeniami związanymi z podeszłym wiekiem mogą zgłaszać swoje pytania dotyczące pomocy technicznej lub ułatwień dostępu w produktach firmy HP, używając następujących opcji:
	- Zadzwoń pod numer (888) 259-5707 od poniedziałku do piątku, od godziny 06:00 do 21:00 czasu górskiego.
	- Uzupełnij [formularz kontaktowy przeznaczony dla osób niepełnosprawnych lub z ograniczeniami](https://h41268.www4.hp.com/live/index.aspx?qid=11387) [związanymi z podeszłym wiekiem](https://h41268.www4.hp.com/live/index.aspx?qid=11387).

# <span id="page-28-0"></span>**Indeks**

### **A**

aplikacje zarządzanie aplikacjami [12](#page-17-0)

#### **C**

czytnik kart pamięci, położenie [2](#page-7-0)

#### **D**

drukowanie [15](#page-20-0)

### **E**

elementy prawa strona [1](#page-6-0) przód [2](#page-7-0) spód [5](#page-10-0) tył [4](#page-9-0) etykieta certyfikatu urządzenia bezprzewodowego [7](#page-12-0) etykieta urządzenia Bluetooth [7](#page-12-0) etykieta urządzenia WLAN [7](#page-12-0) etykiety Bluetooth [7](#page-12-0) certyfikat urządzenia bezprzewodowego [7](#page-12-0) numer seryjny [6](#page-11-0) serwis [6](#page-11-0) WLAN<sub>[7](#page-12-0)</sub> zgodność z przepisami [7](#page-12-0) etykiety serwisowe, położenie [6](#page-11-0)

### **G**

gniazda czytnik kart pamięci [2](#page-7-0) linka zabezpieczająca [1](#page-6-0) wejściowe audio (mikrofonowe) [2](#page-7-0) wyjściowe audio (słuchawkowe) [2](#page-7-0) gniazdo linki zabezpieczającej, położenie [1](#page-6-0) gniazdo mikrofonowe (wejście audio), położenie [2](#page-7-0) gniazdo słuchawkowe (wyjście audio) [2](#page-7-0)

### **I**

informacje o zgodności z przepisami etykieta zgodności z przepisami [7](#page-12-0) etykiety certyfikatów urządzeń bezprzewodowych [7](#page-12-0) instalowanie opcjonalna linka zabezpieczająca [14](#page-19-0) International Association of Accessibility Professionals [19](#page-24-0)

#### **K**

karta pamięci, położenie [2](#page-7-0) klawiatura zewnętrzna funkcje [8](#page-13-0) korzystanie [8](#page-13-0) klawisze czynności [8](#page-13-0) do przodu [8](#page-13-0) esc [8](#page-13-0) pełny ekran [8](#page-13-0) przyciemnianie [8](#page-13-0) rozjaśnianie [8](#page-13-0) wstecz [8](#page-13-0) wyciszanie [8](#page-13-0) zmniejszanie głośności [9](#page-14-0) zwiększanie głośności [9](#page-14-0) kopia zapasowa danych i aplikacji [13](#page-18-0)

### **L**

linka zabezpieczająca, instalowanie [14](#page-19-0)

### **M**

mysz funkcje [8](#page-13-0) korzystanie [8](#page-13-0)

### **N**

Następne okno [8](#page-13-0) nazwa i numer produktu, komputer [6](#page-11-0) numer seryjny [6](#page-11-0) numer seryjny, komputer [6](#page-11-0)

### **O**

obsługa [16](#page-21-0) obsługa klienta, ułatwienia dostępu [22](#page-27-0) otwór wentylacyjny, położenie [5](#page-10-0)

#### **P**

podróżowanie z komputerem [7](#page-12-0) port HDMI, podłączanie [10](#page-15-0) port HDMI, położenie [4](#page-9-0) port USB Type-C, położenie [1](#page-6-0) port USB Type-C z obsługą funkcji HP Sleep and Charge, położenie [4](#page-9-0) porty HDMI [4](#page-9-0), [10](#page-15-0) Port USB Type-C [1](#page-6-0) USB 3.0 [4](#page-9-0) USB 3.0, ładowanie [2](#page-7-0) USB Type-C z obsługą funkcji HP Sleep and Charge [4](#page-9-0) porty USB 3.0, ładowanie, położenie [2](#page-7-0) porty USB 3.0, położenie [4](#page-9-0)

### **S**

sieć bezprzewodowa, podłączanie [11](#page-16-0) sieć bezprzewodowa, zabezpieczanie [13](#page-18-0) spód [7](#page-12-0) standardy i ustawodawstwo, ułatwienia dostępu [20](#page-25-0) Standardy ułatwień dostępu w Sekcji 508 [20](#page-25-0)

### **T**

technologie ułatwień dostępu cel [18](#page-23-0) wyszukiwanie [19](#page-24-0)

#### **U**

ułatwienia dostępu [18](#page-23-0) ułatwienia dostępu wymagają oceny [19](#page-24-0)

urządzenia o wysokiej rozdzielczości, podłączanie [10](#page-15-0) urządzenie WLAN [7](#page-12-0)

### **W**

wejściowe gniazdo audio (mikrofonowe), położenie [2](#page-7-0) wideo [10](#page-15-0) wyjściowe gniazdo audio (słuchawkowe), położenie [2](#page-7-0) wyładowania elektrostatyczne [17](#page-22-0)

### **Z**

Zasady dotyczące ułatwień dostępu obowiązujące w firmie HP [18](#page-23-0) zasoby [16](#page-21-0) zasoby, ułatwienia dostępu [21](#page-26-0)